#### THE MEASURABLE DIFFERENCE.

 $\blacktriangledown$ 

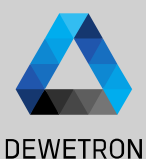

1

# **OXYGEN TRAINING > DATA SOURCES**

DEWETRON

**© DEWETRON GmbH | August 24 PUBLIC**

## **ETHERNET RECEIVER**

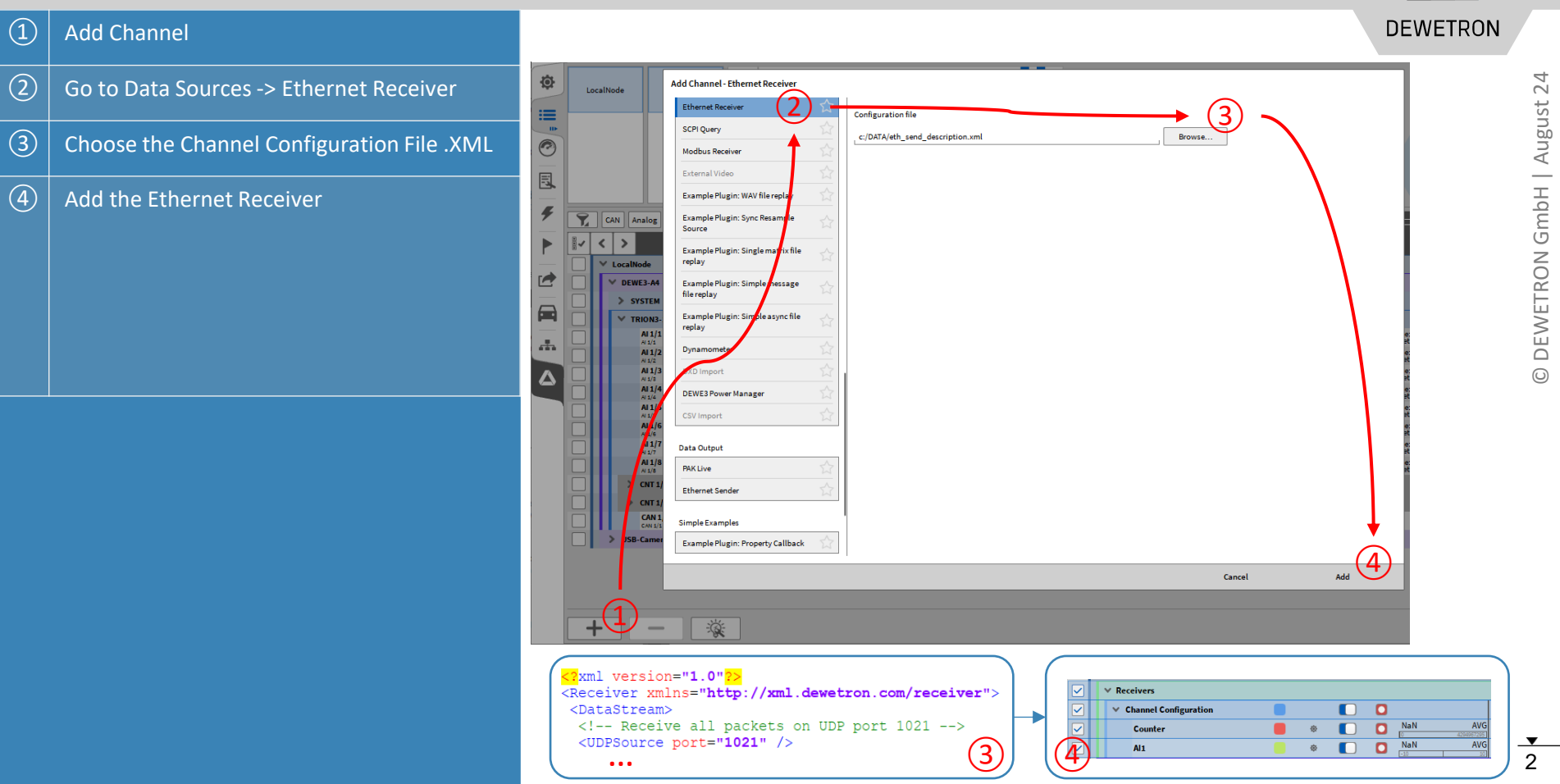

#### **MODBUS RECEIVER**

**DEWETRON** 

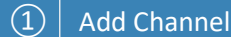

 $\overline{12)}$  Go to Data Sources -> Modbus Receiver  $\boxed{3}$  Choose the Channel Configuration File .XML

 $\left(\overline{4}\right)$  Add the Modbus Receiver

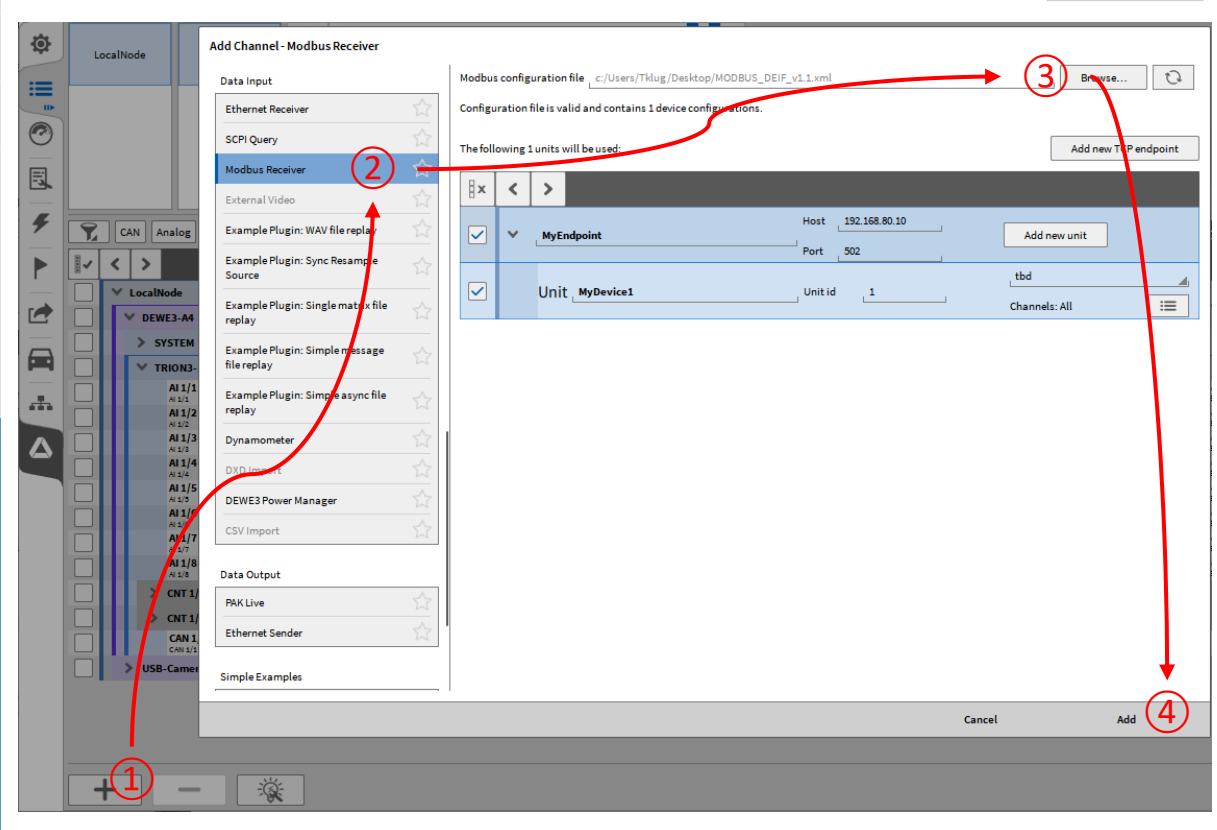

3

#### **CSV IMPORT**

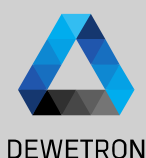

#### ① Add Channel (offline mode, \*.dmd ) Add Channel - CSV Import  $(2)$  Go to Data Sources -> CSV Import Possible in PLAY Mode (Viewer) Modbus Receiver **External Video** ③ Select CSV File Example Plugin: WAV file replay ④ Select: Example Plugin: Sync - CSV delimiter Resample Source - Decimal separator Example Plugin: Single matrix file replay - First row as channel name Example Plugin: Simple - Relative or Absolute time message file replay - Or a sample rate, Example Plugin: Simple file if CSV has no time column replay - Time Offset and type Example Plugin: Simple async file replay Dynamometer Add Channel(s)  $\mathcal{D}$ **CSV Import** A channel group will be created for each CSV File **Simple Examples** Each Data column will be assigned to a Example Plugin: Property separate channelCallback Protocols XR/CPAD Decoder OBD<sub>2</sub>

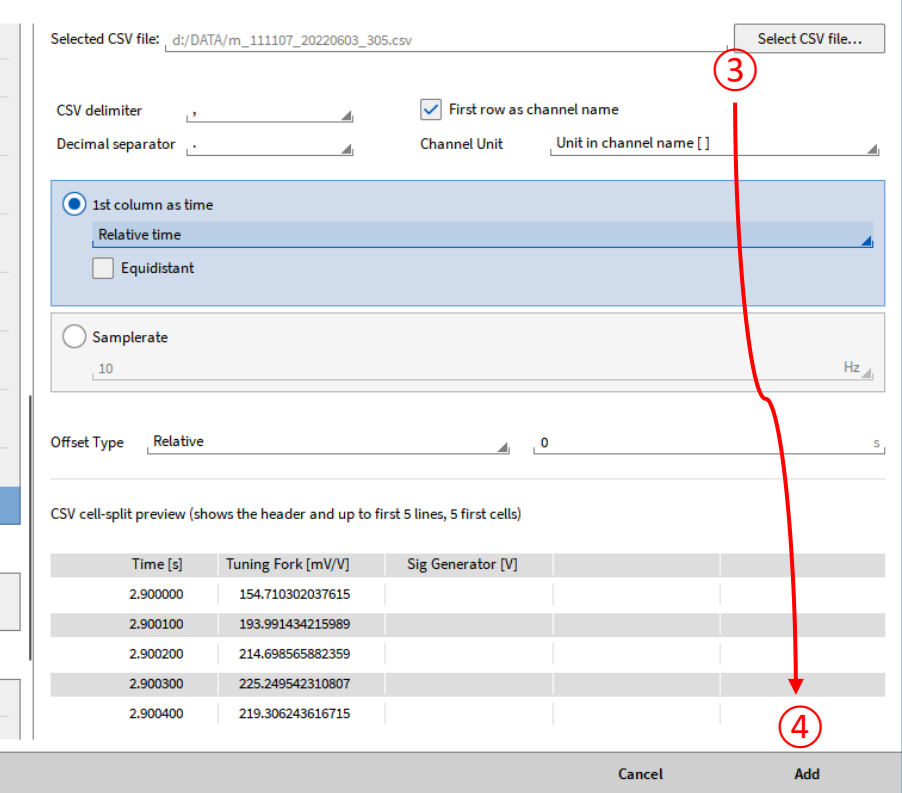

 $\overline{\mathbf{A}}$ 

#### **Import \*.dxd and \*.d7d data**

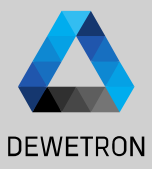

 $\Omega$  Add DXD Import channel (offline mode, \*.dmd)

 $\boxed{2}$  Choose offset type: Data can be shifted by relative time and absolute time (move 1<sup>st</sup> sample to)

*Supported channels: Synchronous and asynchronous time domain channels*

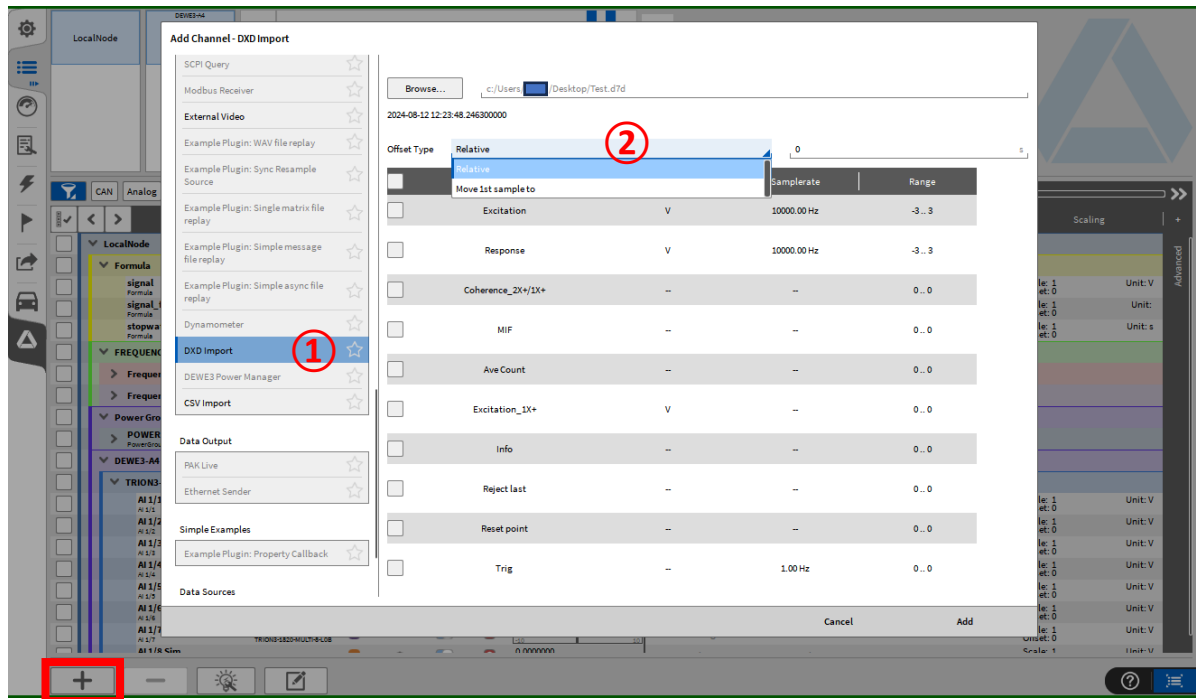

## **Header Search**

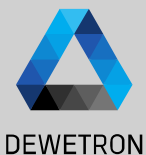

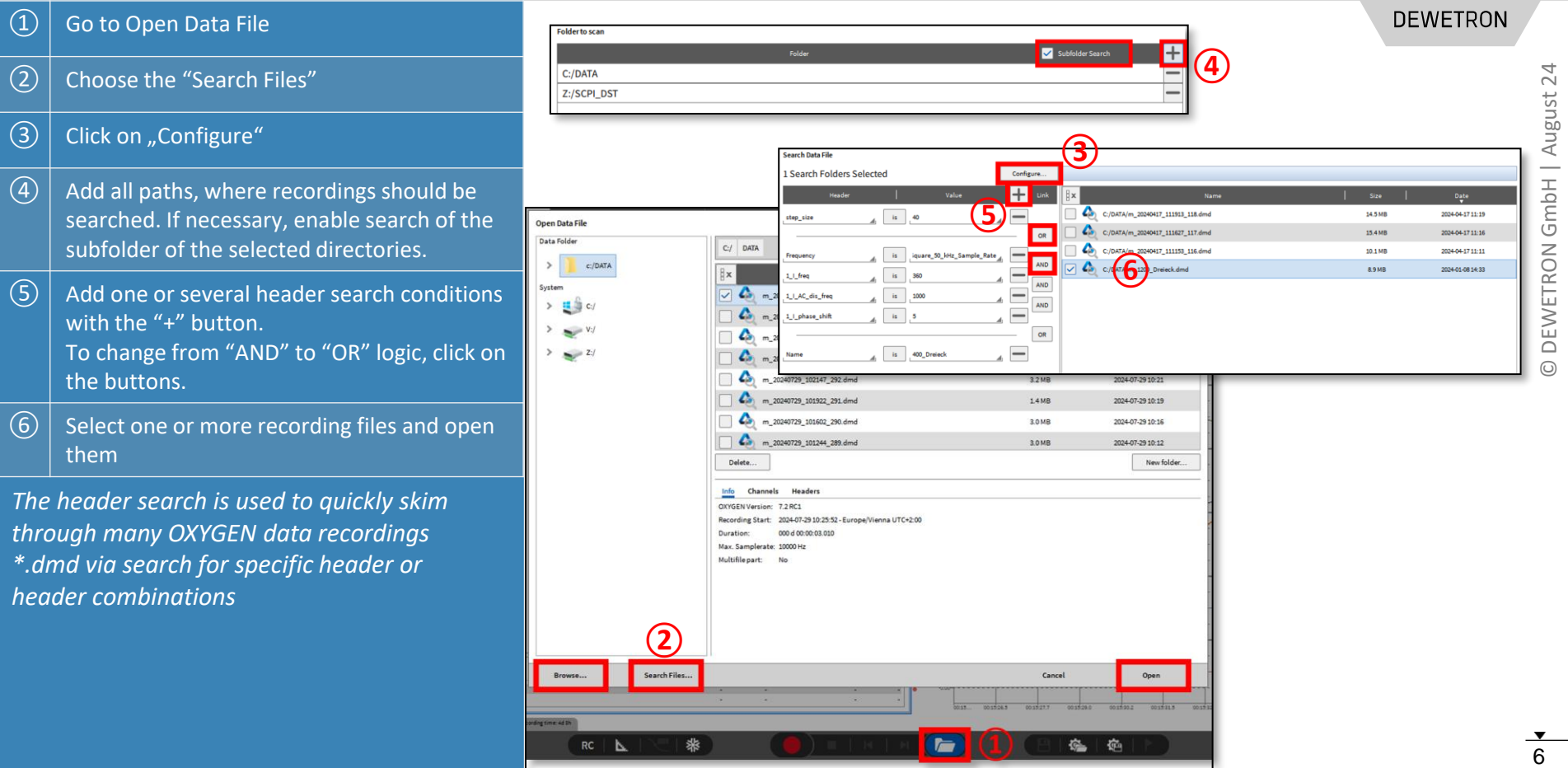

August GmbH DEWETRON